# SAP How-To Guide for MDG-F Enable Primary Cost Elements for **Accounts**

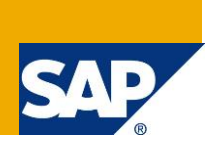

## <span id="page-0-0"></span>**Applies to**

Master Data Governance for Financials (MDG-F) with release version 7.0 feature pack 1 (support package 2) until MDG 9.2. The guide must not be used for MDG with release version 1809 and newer. For more information, visit the Master Data Management homepage [\(https://go.sap.com/community/topic/master-data](https://go.sap.com/community/topic/master-data-governance.html)[governance.html\)](https://go.sap.com/community/topic/master-data-governance.html).

## <span id="page-0-1"></span>**Summary**

SAP Master Data Governance provides out-of-the box solutions for the central management of master data objects. Domain-specific solutions include business partner (MDG-BP), customer (MDG-C), supplier (MDG-S) governance, material governance (MDG-M), and financials governance (MDG-F).

This document explains how to enable the new functionality for the one-step creation of Primary Cost Elements for Accounts. It describes the key concepts and implementation details as well as possible enhancement options.

*Author(s):* SAP SE *Company:* SAP SE *Created on:* May 2019 *Version:* 1.2

## **Table of Contents**

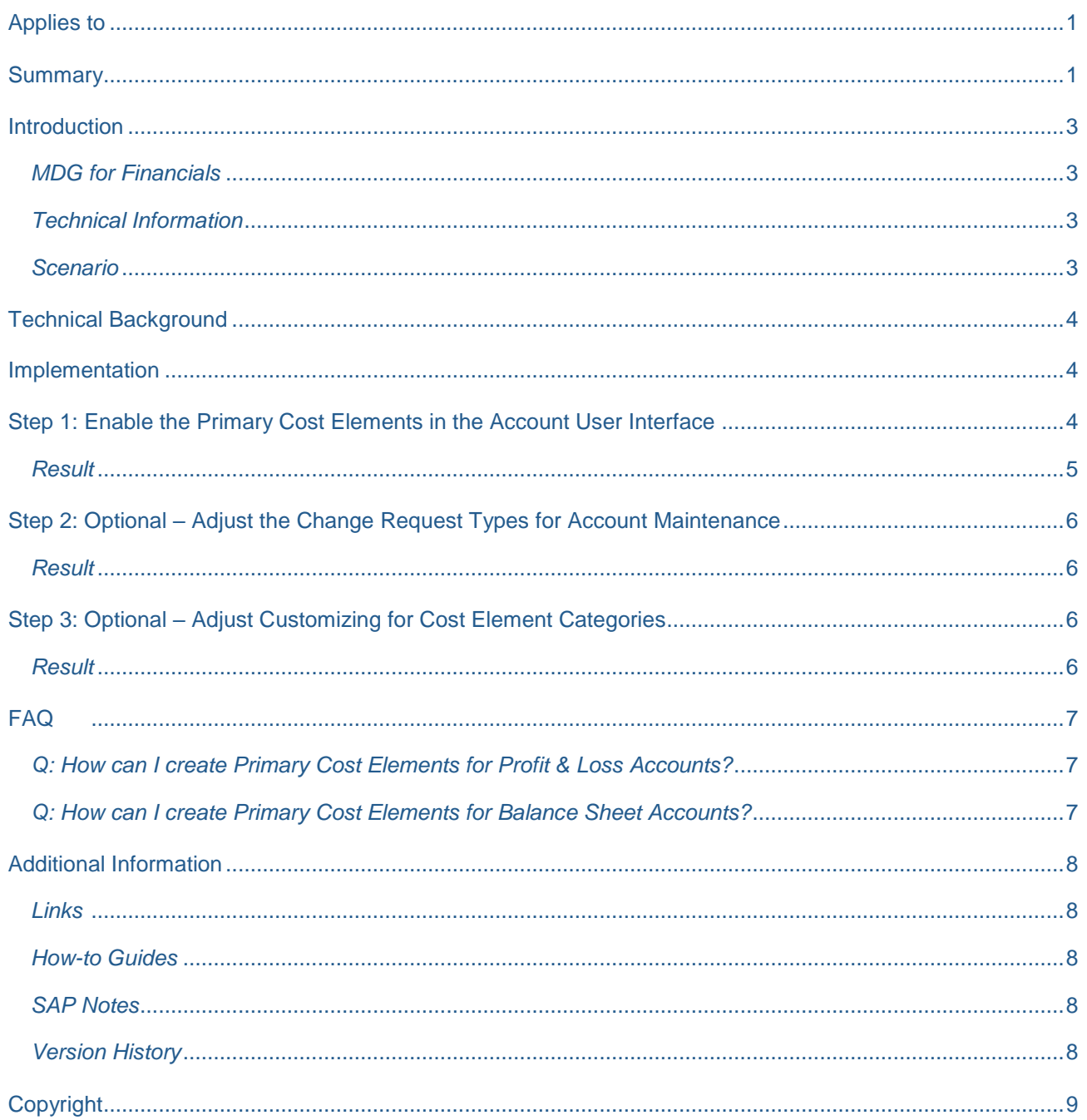

## <span id="page-2-0"></span>**Introduction**

SAP Master Data Governance (MDG) is used for embedded Master Data Management (MDM), that is, centralized, out-of-the-box, domain-specific creation, modification, and distribution of master data with a focus on SAP Business Suite.

Domain-specific content (data models, user interfaces, workflows) is provided as part of the standard for several application areas. It is a common requirement from customers to adapt the MDG data models to their specific needs.

This document explains how to enable the new functionality for the one-step creation of Primary Cost Elements for Accounts. It describes the key concepts and implementation details as well as possible enhancement options.

We recommend that you study the following how-to guide before working with the current guide:

[Extensibility Options for SAP Master Data Governance for Financial Data](https://wiki.scn.sap.com/wiki/display/SAPMDM/Documentation%3A+Financial+Data) ➔ MDG-F Overview

#### <span id="page-2-1"></span>*MDG for Financials*

MDG offers a domain specific solution for financial governance (MDG-F). The current MDG-F data model is called **0G**. It covers entity types of the accounting, controlling and consolidation components of financial master data as indicated by the examples below:

- Accounting: *G/L Account* (**ACCOUNT & ACCCCDET**), *Company*
- Controlling: *Cost Center* (**CCTR**), *Cost Element* (**CELEM**) and *Profit Center* (**PCTR**)
- Consolidation: *Consolidation Unit* **(CONSUNIT)**, *Item* **(FSI)**

#### <span id="page-2-2"></span>*Technical Information*

This feature is available starting with SAP with MDG 7.0 feature pack 1 respectively support package 2. It is valid until MDG 9.2. It cannot be applied to MDG 1809 or newer.

#### <span id="page-2-3"></span>*Scenario*

A common use case for Accounts (entity type **ACCOUNT**) is the "automated" creation of related Primary Cost Elements. SAP has implemented a similar functionality in MDG-F with release 7.0 in feature pack 1. The generation of the primary cost elements is implemented "semi-automated" only. The functionality is included in the user interface so that the user is able to control the creation. The document explains the configuration steps that have to be applied to the MDG system to enable this feature.

## <span id="page-3-0"></span>**Technical Background**

The feature is implemented in the user interface for Accounts. Having read the overview document [Extensibility Options for SAP Master Data Governance for Financial Data](https://wiki.scn.sap.com/wiki/display/SAPMDM/Documentation%3A+Financial+Data) ➔ MDG-F Overview, you already know how the user interfaces of the MDG-F solution can be enhanced. The implementation requires knowledge in this area.

## <span id="page-3-1"></span>**Implementation**

The implementation consists of several steps.

- 1. Enable the functionality in the user interface
- 2. Adjust the change request types for Account maintenance (optional)
- 3. Adjust the customizing for the determination of Cost Element Categories (optional)

## <span id="page-3-2"></span>**Step 1: Enable the Primary Cost Elements in the Account User Interface**

The functionality is enabled by changing the visibility of the Primary Cost Element list UIBB in the overview page for Accounts (MDGF 0G FI ACCOUNT OVP). It is recommended to use the customizing capabilities of FPM. Therefore create a new or use an existing customizing of the overview page.

1. Start the component customizing configurator for the overview page.

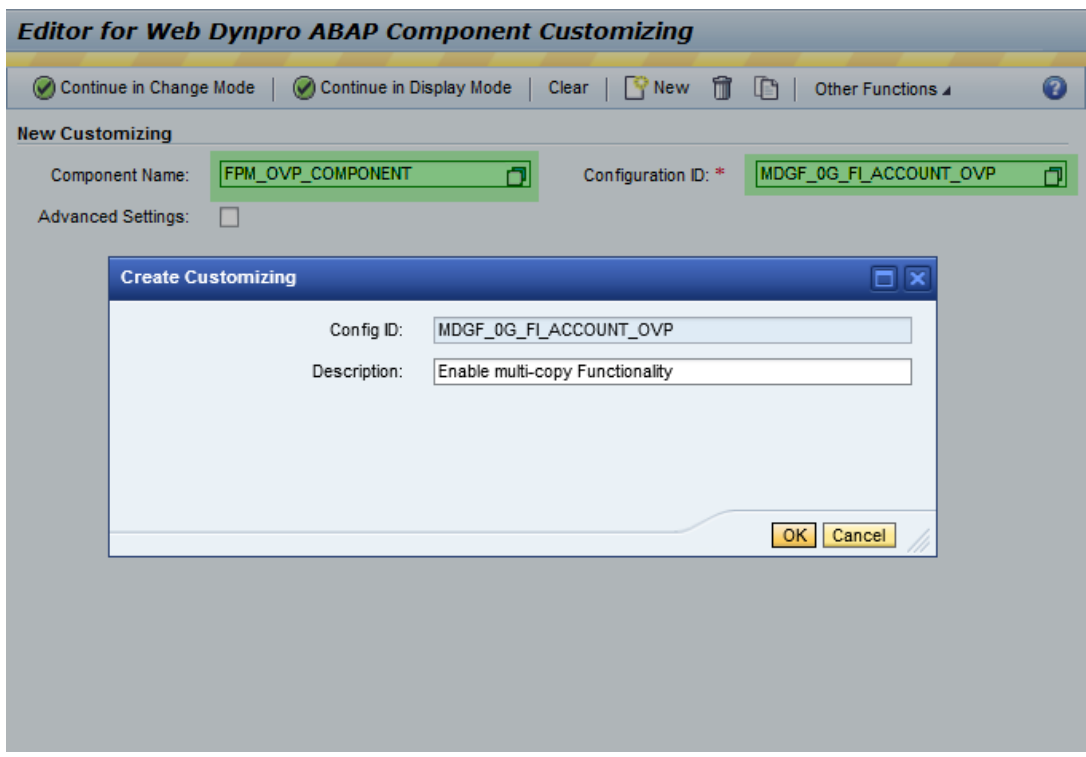

2. In the *Navigation* tab, select *Main Page*, and in the *Overview Page Schema* tab, locate and select *UIBB: Primary Cost Elements*.

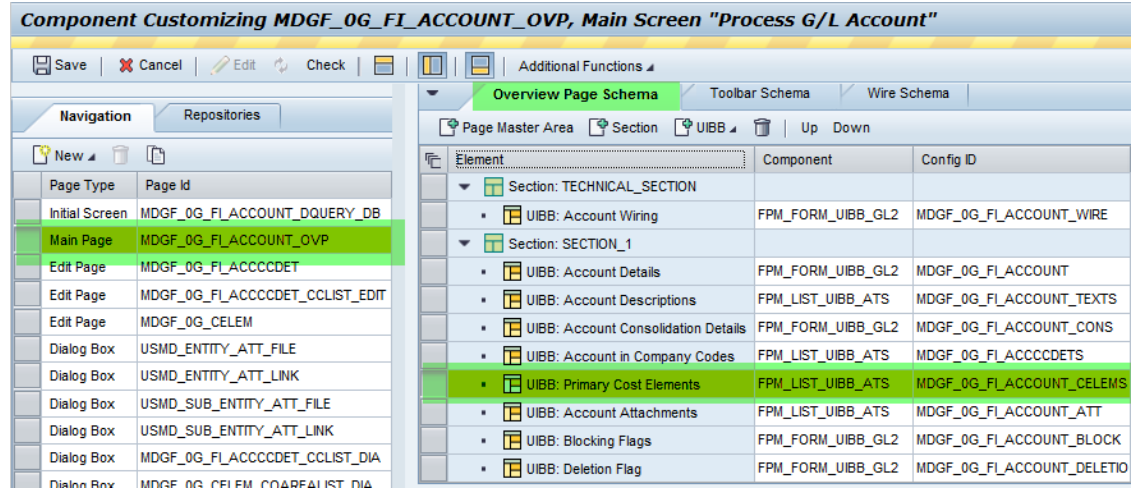

- 3. Change the visibility of the list.
	- a. Locate the *Attributes of UIBB: Primary Cost Elements*. You might have to enable the *Attributes* section using the top menu bar.

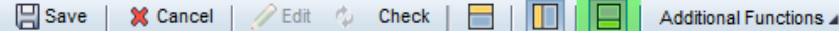

b. Change the value of the attribute *Hidden Element* from **Hidden and Excluded from Event Loop** to **Visible**.

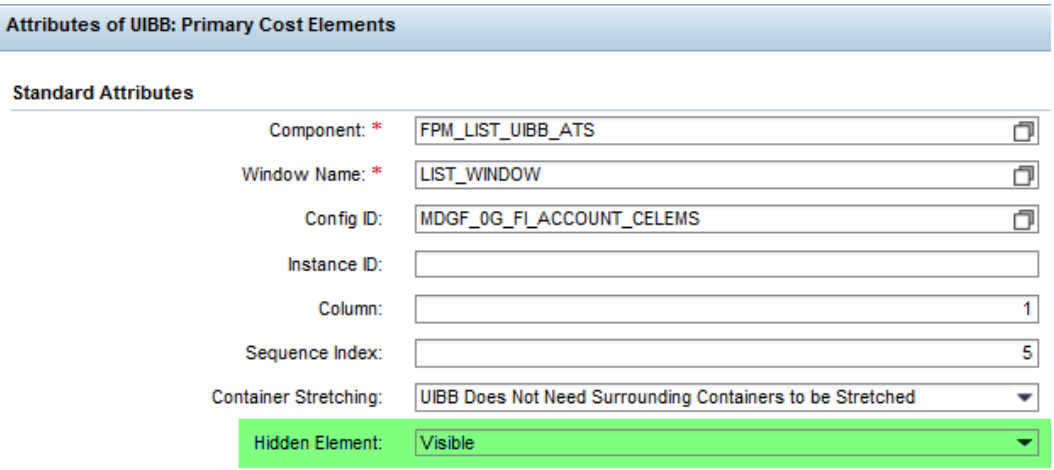

4. Save your changes.

#### <span id="page-4-0"></span>*Result*

You have enabled the semi-automated creation of *Primary Cost Elements* for *Accounts*.

If the list UIBB is not visible for you or some other end-users, you may need to reset the personalization of the user interface.

## <span id="page-5-0"></span>**Step 2: Optional – Adjust the Change Request Types for Account Maintenance**

The step is mandatory if you have already implemented MDG-F with the release 7.0 before you start using the feature pack (or a higher release). If this is the case, enhance the existing change request types for Accounts with the entity type for the Cost Element. If you start with the feature pack or a higher release, the pre-defined change request types are already set up correctly.

- 1. In Customizing for *Master Data Governance* (transaction **MDGIMG**) open activity *General Settings*  → *Process Modeling* → *Change Requests* → *Create Change Request Type*.
- 2. Adjust the change request types for the creation and the change of Accounts. If you use the predefined change request types delivered by SAP, those are **ACC1P1** and **ACC2P1**. If you use custom change request types, choose the related ones.
	- a. Select the table line of the change request type.
	- b. In the *Dialog Structure* → *Type of Change Requests* double-click on the entry *Entity Types*.
	- c. The system displays the entity types **ACCCCDET** and **ACCOUNT**.
	- d. Create a new entry for the entity type **CELEM**.
- 3. Save your changes.

#### <span id="page-5-1"></span>*Result*

You have added the *Cost Element* as valid entity type to the change request types for *Accounts*.

## <span id="page-5-2"></span>**Step 3: Optional – Adjust Customizing for Cost Element Categories**

*Primary Cost Elements* inherit a few attributes from their related *Account*. The creation of a primary cost element uses the account's descriptions as well as the functional area. Furthermore, you can derive the *Cost Element Category* based on the *Account ID*. This requires specific customizing in the MDG system.

- 1. Start transaction **OKB2**.
- 2. In pop-up *Determine Work Area: Entry,* choose the *Chart of Accounts* that you want to configure.
- 3. The system shows a table for the configuration of the *Automatic Generation of Cost Elements: Default Setting*.
- 4. Define **Cost Element Categories** to be used for single account IDs or account ID ranges.
- 5. Save your changes.

#### <span id="page-5-3"></span>*Result*

The derivation that is executed during the creation of a primary cost element uses the customizing table for determining the cost element category. If you have configured the table, the system adds cost element categories to your new cost element.

## <span id="page-6-0"></span>**FAQ**

#### <span id="page-6-1"></span>*Q: How can I create Primary Cost Elements for Profit & Loss Accounts?*

The creation of primary cost elements for Profit & Loss Accounts is enabled as soon as you enter the account type as P&L Account. The creation of additional accounts in company codes is not needed. You can create cost elements according to the controlling areas linked with the chart of accounts of the account. Cost element categories are filtered. All primary categories are allowed besides category 90.

#### <span id="page-6-2"></span>*Q: How can I create Primary Cost Elements for Balance Sheet Accounts?*

The creation of primary cost elements for Balance Sheet Accounts has a few requirements:

- The account type of the account must be *Balance Sheet Account*.
- The A-Segment must exist in the ERP backend table **SKA1** (you need an activated and replicated account).
- The account must be specified as *Asset Reconciliation Account*:
	- o An entry in customizing table **T095** must exist for the current account.
	- o The chart of accounts must be the same as the current account
	- o The real depreciation area (**AFABE**) must have value **01**
	- o The balance sheet account acquisition and production costs (**KTANSW**) must use the current account ID.

If this is the case, you can create primary cost elements with the default category 90.

## <span id="page-7-0"></span>**Additional Information**

<span id="page-7-1"></span>*Links*

[ABAP Enhancement Framework](http://help.sap.com/saphelp_nw70/helpdata/en/94/9cdc40132a8531e10000000a1550b0/content.htm)

**[FPM on SCN](http://scn.sap.com/community/web-dynpro-abap/floorplan-manager)** 

MDG [Guides on Service Market Place](https://websmp209.sap-ag.de/~form/handler?_APP=00200682500000002672&_EVENT=DISPLAY&_SCENARIO=01100035870000000122&_HIER_KEY=501100035870000015092&_HIER_KEY=601100035870000179414&_HIER_KEY=601100035870000240752&)

#### <span id="page-7-2"></span>*How-to Guides*

[Extensibility Options for SAP Master Data Governance for Financial Data](https://wiki.scn.sap.com/wiki/display/SAPMDM/Documentation%3A+Financial+Data)

• MDG-F Overview

#### <span id="page-7-3"></span>*SAP Notes*

- [1637249](https://service.sap.com/sap/support/notes/1637249) specifying required information for OSS support
- [2105467](https://service.sap.com/sap/support/notes/2105467) specifying required information for Performance Issues

#### <span id="page-7-4"></span>*Version History*

- 1.2 Updated MDG release validity
- 1.1 Updated new SAP Community links
- 1.0 First release of the document

## <span id="page-8-0"></span>**Copyright**

© Copyright 2014-2019 SAP SE. All rights reserved.

No part of this publication may be reproduced or transmitted in any form or for any purpose without the express permission of SAP AG. The information contained herein may be changed without prior notice.

Some software products marketed by SAP AG and its distributors contain proprietary software components of other software vendors.

Microsoft, Windows, Excel, Outlook, and PowerPoint are registered trademarks of Microsoft Corporation.

IBM, DB2, DB2 Universal Database, System i, System i5, System p, System p5, System x, System z, System z10, System z9, z10, z9, iSeries, pSeries, xSeries, zSeries, eServer, z/VM, z/OS, i5/OS, S/390, OS/390, OS/400, AS/400, S/390 Parallel Enterprise Server, PowerVM, Power Architecture, POWER6+, POWER6, POWER5+, POWER5, POWER, OpenPower, PowerPC, BatchPipes, BladeCenter, System Storage, GPFS, HACMP, RETAIN, DB2 Connect, RACF, Redbooks, OS/2, Parallel Sysplex, MVS/ESA, AIX, Intelligent Miner, WebSphere, Netfinity, Tivoli and Informix are trademarks or registered trademarks of IBM Corporation.

Linux is the registered trademark of Linus Torvalds in the U.S. and other countries.

Adobe, the Adobe logo, Acrobat, PostScript, and Reader are either trademarks or registered trademarks of Adobe Systems Incorporated in the United States and/or other countries.

Oracle is a registered trademark of Oracle Corporation.

UNIX, X/Open, OSF/1, and Motif are registered trademarks of the Open Group.

Citrix, ICA, Program Neighborhood, MetaFrame, WinFrame, VideoFrame, and MultiWin are trademarks or registered trademarks of Citrix Systems, Inc.

HTML, XML, XHTML and W3C are trademarks or registered trademarks of W3C®, World Wide Web Consortium, Massachusetts Institute of Technology.

Java is a registered trademark of Oracle Corporation.

JavaScript is a registered trademark of Oracle Corporation, used under license for technology invented and implemented by Netscape.

SAP, R/3, SAP NetWeaver, Duet, PartnerEdge, ByDesign, SAP Business ByDesign, and other SAP products and services mentioned herein as well as their respective logos are trademarks or registered trademarks of SAP AG in Germany and other countries.

Business Objects and the Business Objects logo, BusinessObjects, Crystal Reports, Crystal Decisions, Web Intelligence, Xcelsius, and other Business Objects products and services mentioned herein as well as their respective logos are trademarks or registered trademarks of Business Objects S.A. in the United States and in other countries. Business Objects is an SAP company.

All other product and service names mentioned are the trademarks of their respective companies. Data contained in this document serves informational purposes only. National product specifications may vary.

These materials are subject to change without notice. These materials are provided by SAP AG and its affiliated companies ("SAP Group") for informational purposes only, without representation or warranty of any kind, and SAP Group shall not be liable for errors or omissions with respect to the materials. The only warranties for SAP Group products and services are those that are set forth in the express warranty statements accompanying such products and services, if any. Nothing herein should be construed as constituting an additional warranty.